# <span id="page-0-0"></span>**Troubleshooting a dual kernel configuration**

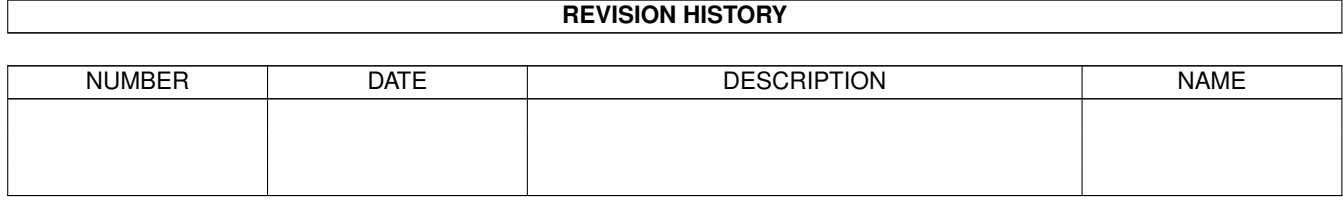

# **Contents**

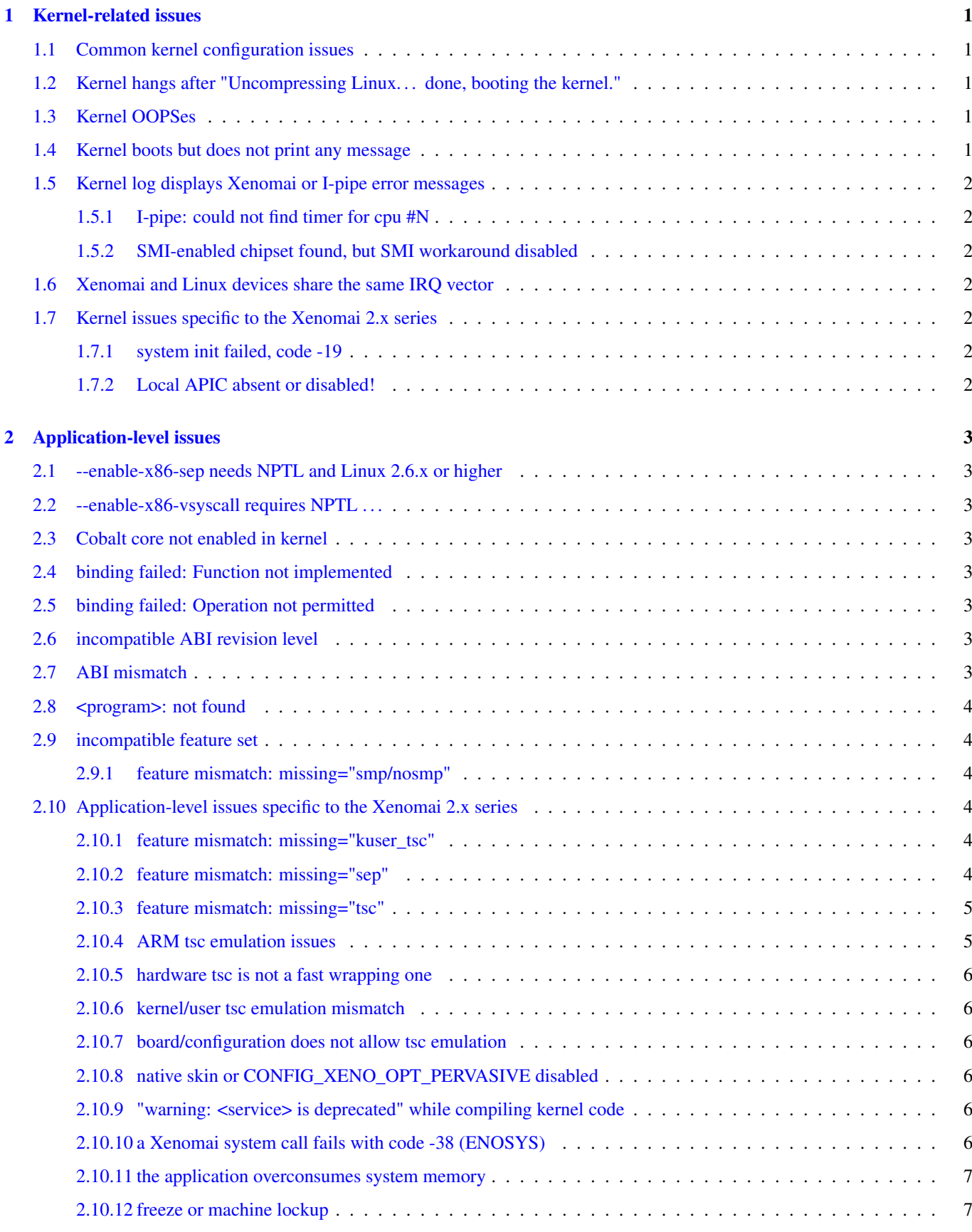

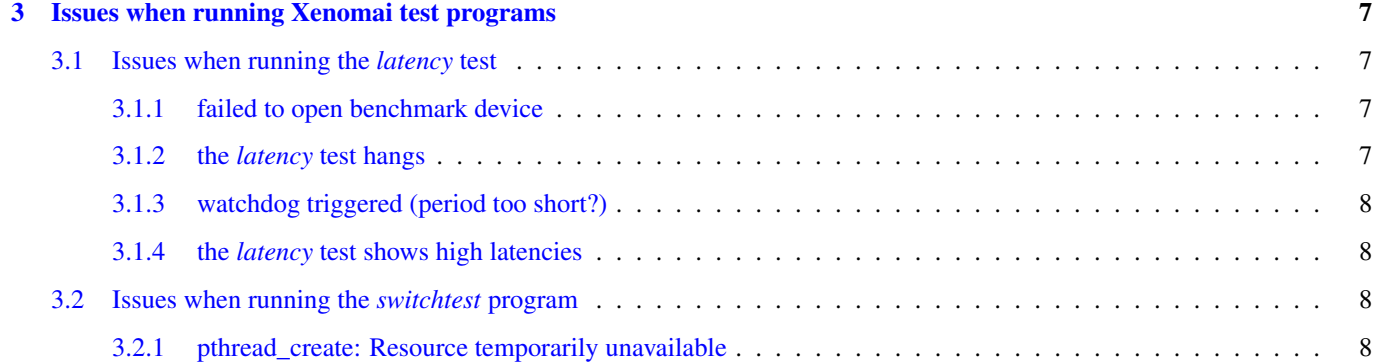

This page is a troubleshooting guide enumerating known issues with dual kernel Xenomai configurations.

## **Tip**

If running any release from the Xenomai 2 series, or a Xenomai 3 release using the **Cobalt** real-time core, then you are using a dual kernel configuration, and this document was meant for you. Xenomai 3 over the **Mercury** core stands for a single kernel configuration instead, for which you can find specific [troubleshooting information here.](#page-0-0)

## <span id="page-4-0"></span>**1 Kernel-related issues**

## <span id="page-4-1"></span>**1.1 Common kernel configuration issues**

<span id="page-4-5"></span>When configuring the Linux kernel, some options should be avoided.

## CONFIG\_CPU\_FREQ

This allows the CPU frequency to be modulated with workload, but many CPUs change the TSC counting frequency also, which makes it useless for accurate timing when the CPU clock can change. Also some CPUs can take several milliseconds to ramp up to full speed.

## CONFIG\_CPU\_IDLE

Allows the CPU to enter deep sleep states, increasing the time it takes to get out of these sleep states, hence the latency of an idle system. Also, on some CPU, entering these deep sleep states causes the timers used by Xenomai to stop functioning.

## CONFIG\_KGDB

This option should not be enabled, except with x86.

## CONFIG\_CONTEXT\_TRACKING\_FORCE

This option which appeared in kernel 3.8 is forced off by I-pipe patches since 3.14 onward, as it is incompatible with interrupt pipelining, and has no upside for regular users. However, you have to manually disable it for older kernels when present. Common effects observed with this feature enabled include RCU-related kernel warnings during real-time activities, and pathologically high latencies.

## <span id="page-4-2"></span>**1.2 Kernel hangs after "Uncompressing Linux. . . done, booting the kernel."**

This means that the kernel crashes before the console is enabled. You should enable the CONFIG\_EARLY\_PRINTK option. For some architectures (x86, arm), enabling this option also requires passing the earlyprintk parameter on the kernel command line. See *Documentation/kernel-parameters.txt* for possible values.

For the ARM architecture, you have to enable CONFIG\_DEBUG\_KERNEL and CONFIG\_DEBUG\_LL in order to be able to enable CONFIG\_EARLY\_PRINTK.

## <span id="page-4-3"></span>**1.3 Kernel OOPSes**

Please make sure to check the ["Kernel configuration"](#page-4-5) section first.

If nothing seems wrong there, try capturing the OOPS information using a *serial console* or *netconsole*, then post it to the [xenomai mailing list,](mailto:xenomai@xenomai.org) along with the kernel configuration file (aka .config) matching the kernel build.

## <span id="page-4-4"></span>**1.4 Kernel boots but does not print any message**

Your distribution may be configured to pass the quiet option on the kernel command line. In this case, the kernel does not print all the log messages, however, they are still available using the dmesg command.

## <span id="page-5-0"></span>**1.5 Kernel log displays Xenomai or I-pipe error messages**

#### <span id="page-5-1"></span>**1.5.1 I-pipe: could not find timer for cpu #N**

<span id="page-5-7"></span>The most probable reason is that no hardware timer chip is available for Xenomai timing operations.

Check that you did not enable some of the conflicting options listed in the ["Kernel configuration"](#page-4-5) section.

#### With AMD x86\_64 CPUs

You will most likely also see the following message:

```
I-pipe: cannot use LAPIC as a tick device
I-pipe: disable C1E power state in your BIOS
```
The interrupt pipeline outputs this message if C1E option is enabled in the BIOS. To fix this issue, disable C1E support in the BIOS. In some Award BIOS this option is located in the Advanced BIOS Features→ menu (AMD C1E Support).

# **Warning** Disabling the AMD K8 Cool&Quiet feature in the BIOS will **NOT** solve this problem.

## With other CPU architectures

The interrupt pipeline implementation may lack a registration for a hardware timer available to Xenomai timing operations (e.g. a call to ipipe\_timer\_register()).

If you are working on porting the interrupt pipeline to some ARM SoC, you may want to have a look at this detailed information.

#### <span id="page-5-2"></span>**1.5.2 SMI-enabled chipset found, but SMI workaround disabled**

<span id="page-5-8"></span>You may have an issue with System Management Interrupts on your x86 platform. You may want to look at [this document.](#page-0-0)

## <span id="page-5-3"></span>**1.6 Xenomai and Linux devices share the same IRQ vector**

This x86-specific issue might still happen on legacy hardware with no MSI support. See [this article](#page-0-0) from the Knowledge Base.

## <span id="page-5-4"></span>**1.7 Kernel issues specific to the Xenomai 2.x series**

#### <span id="page-5-5"></span>**1.7.1 system init failed, code -19**

See [this entry.](#page-5-7)

#### <span id="page-5-6"></span>**1.7.2 Local APIC absent or disabled!**

The Xenomai 2.x *nucleus* issues this warning if the kernel configuration enables the local APIC support (CONFIG\_X86\_LOC AL APIC), but the processor status gathered at boot time by the kernel says that no local APIC support is available. There are two options for fixing this issue:

- either your CPU really has *no* local APIC hardware, in which case you need to rebuild a kernel with LAPIC support disabled.
- or it does have a local APIC but the kernel boot parameters did not specify to activate it using the *lapic* option. The latter is required since 2.6.9-rc4 for boxes which APIC hardware is disabled by default by the BIOS. You may want to look at the file *Documentation/kernel-parameters.txt* from the Linux source tree, for more information about this parameter.

# <span id="page-6-0"></span>**2 Application-level issues**

## <span id="page-6-1"></span>**2.1 --enable-x86-sep needs NPTL and Linux 2.6.x or higher**

<span id="page-6-8"></span>or,

## <span id="page-6-2"></span>**2.2 --enable-x86-vsyscall requires NPTL . . .**

This message may happen when starting a Xenomai 2.x or 3.x application respectively. On the x86 architecture, the configure script option mentioned allows Xenomai to use the *vsyscall* mechanism for issuing system calls, based on the most efficient method determined by the kernel for the current system. This mechanism is only available from NPTL-enabled glibc releases.

Turn off this feature for other libc flavours.

## <span id="page-6-3"></span>**2.3 Cobalt core not enabled in kernel**

As mentioned in the message, the target kernel is lacking Cobalt support. See this document for detailed information about installing Cobalt.

## <span id="page-6-4"></span>**2.4 binding failed: Function not implemented**

Another symptom of the previous issue, i.e. the Cobalt core is not enabled in the target kernel.

## <span id="page-6-5"></span>**2.5 binding failed: Operation not permitted**

This is the result of an attempt to run a Xenomai application as an unprivileged user, which fails because invoking Xenomai services requires CAP\_SYS\_NICE. However, you may allow a specific group of users to access Xenomai services, by following the instructions on [this page.](#page-0-0)

## <span id="page-6-6"></span>**2.6 incompatible ABI revision level**

Same as below:

## <span id="page-6-7"></span>**2.7 ABI mismatch**

The ABI concerned by this message is the system call binary interface between the Xenomai libraries and the real-time kernel services it invokes (e.g. libcobalt and the Cobalt kernel with Xenomai 3.x). This ABI may evolve over time, only between major Xenomai releases or testing candidate releases (i.e. -rc series) though. When this happens, the ABI level required by the application linked against Xenomai libraries may not match the ABI exposed by the Xenomai co-kernel implementation on the target machine, which is the situation this message reports.

To fix this issue, just make sure to rebuild both the Xenomai kernel support and the user-space binaries for your target system. If however you did install the appropriate Xenomai binaries on your target system, chances are that stale files from a previous Xenomai installation still exist on your system, causing the mismatch.

Each major Xenomai release (e.g. 2.1.x, 2.2.x . . 2.6.x, 3.0.x . . . ) defines such kernel/user ABI, which remains stable across minor update releases (e.g.  $2.6.0 \rightarrow 2.6.4$ ). This guarantee makes partial updates possible with production systems (i.e. kernel and/or user support). For instance, any application built over the Xenomai 2.6.0 binaries can run over a Xenomai 2.6.4 kernel support, and conversely.

## **Tip**

Debian-based distributions (notably Ubuntu) may ship with pre-installed Xenomai libraries. Make sure that these files don't get in the way if you plan to install a more recent Xenomai kernel support.

## <span id="page-7-0"></span>**2.8 <program>: not found**

Although the program in question may be present, this message may happen on ARM platforms when a mismatch exists between the kernel and user library configurations with respect to EABI support. Typically, if user libraries are compiled with a toolchain generating OABI code, the result won't run over a kernel not enabling the CONFIG\_OABI\_COMPAT option. Conversely, the product of a compilation with an EABI toolchain won't run on a kernel not enabling the CONFIG\_AEABI option.

## <span id="page-7-1"></span>**2.9 incompatible feature set**

When a Xenomai application starts, the set of core features it requires is compared to the feature set the kernel provides. This message denotes a mismatch between both sets, which can be solved by fixing the kernel and/or user build configuration. Further details are available from [this page](#page-0-0) for Xenomai 3, and [this page](#page-0-0) for Xenomai 2.

## <span id="page-7-2"></span>**2.9.1 feature mismatch: missing="smp/nosmp"**

On SMP-capable architectures, both kernel and user-space components (i.e. Xenomai libraries) must be compiled with the same setting with respect to SMP support.

SMP support in the kernel is controlled via the CONFIG\_SMP option. The --enable-smp configuration switch enables this feature for the Xenomai libraries (conversely,  $-\text{disable-}$  smp disables it).

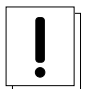

## **Caution**

Using Xenomai libraries built for a single-processor configuration (i.e.  $--$ disable-smp) over a SMP kernel (i.e. CONFIG\_SMP=y) is **NOT** valid. On the other hand, using Xenomai libraries built with SMP support enabled over a single-processor kernel is fine.

## <span id="page-7-3"></span>**2.10 Application-level issues specific to the Xenomai 2.x series**

The following feature mismatches can be detected with the 2.x series:

### <span id="page-7-4"></span>**2.10.1 feature mismatch: missing="kuser\_tsc"**

See the ["ARM tsc emulation issues"](#page-8-2) section.

#### **Note**

This issue does not affect Xenomai 3.x as the latter requires modern I-pipe series which must provide *KUSER\_TSC* support on the ARM architecture.

### <span id="page-7-5"></span>**2.10.2 feature mismatch: missing="sep"**

This error is specific to the x86 architecture on Xenomai 2.x, for pre-Pentium CPUs which do not provide the *sysenter/sysexit* instruction pair. See [this section.](#page-6-8)

### **Note**

This issue does not affect Xenomai 3.x as the latter does not support pre-Pentium systems in the first place.

#### <span id="page-8-0"></span>**2.10.3 feature mismatch: missing="tsc"**

This error is specific to the x86 architecture on Xenomai 2.x, for pre-Pentium CPUs which do not provide the *rdtsc* instruction. In this particular case,  $-\text{enable}-x86-tsc$  cannot be mentioned in the configuration options for building the user libraries, since the processor does not support this feature.

The rule of thumb is to pick the exact processor for your x86 platform when configuring the kernel, at the very least the most specific model which is close to the target CPU, not a generic placeholder such as *i586*, for which *rdtsc* is not available.

If your processor does not provide the *rdtsc* instruction, you have to pass --disable-x86-tsc option to the configure script for building the user librairies. In this case, Xenomai will provide a (much slower) emulation of the hardware TSC.

## **Note**

This issue does not affect Xenomai 3.x as the latter does not support pre-Pentium systems in the first place.

## <span id="page-8-1"></span>**2.10.4 ARM tsc emulation issues**

<span id="page-8-2"></span>In order to allow applications to measure short durations with as little overhead as possible, Xenomai uses a 64 bits high resolution counter. On x86, the counter used for this purpose is the time-stamp counter readable by the dedicated *rdtsc* instruction.

ARM processors generally do not have a 64 bits high resolution counter available in user-space, so this counter is emulated by reading whatever high resolution counter is available on the processor, and used as clock source in kernel-space, and extend it to 64 bits by using data shared with the kernel. If Xenomai libraries are compiled without emulated tsc support, system calls are used, which have a much higher overhead than the emulated tsc code.

In recent versions of the I-pipe patch, SOCs generally select the CONFIG\_IPIPE\_ARM\_KUSER\_TSC option, which means that the code for reading this counter is provided by the kernel at a predetermined address (in the vector page, a page which is mapped at the same address in every process) and is the code used if you do not pass the --enable-arm-tsc or --disable-armtsc option to configure, or pass --enable-arm-tsc=kuser.

This default should be fine with recent patches and most ARM SOCs.

However, if you see the following message:

```
incompatible feature set
(userland requires "kuser_tsc...", kernel provides..., missing="kuser_tsc")
```
It means that you are either using an old patch, or that the SOC you are using does not select the CONFIG\_IPIPE\_ARM\_KUSE R\_TSC option.

So you should resort to what Xenomai did before branch 2.6: select the tsc emulation code when compiling Xenomai user-space support by using the --enable-arm-tsc option. The parameter passed to this option is the name of the SOC or SOC family for which you are compiling Xenomai. Typing:

/patch/to/xenomai/configure --help

will return the list of valid values for this option.

If after having enabled this option and recompiled, you see the following message when starting the latency test:

kernel/user tsc emulation mismatch

or

Hardware tsc is not a fast wrapping one

It means that you selected the wrong SOC or SOC family, reconfigure Xenomai user-space support by passing the right parameter to --enable-arm-tsc and recompile.

The following message:

Your board/configuration does not allow tsc emulation

means that the kernel-space support for the SOC you are using does not provide support for tsc emulation in user-space. In that case, you should recompile Xenomai user-space support passing the --disable-arm-tsc option.

#### <span id="page-9-0"></span>**2.10.5 hardware tsc is not a fast wrapping one**

or,

#### <span id="page-9-1"></span>**2.10.6 kernel/user tsc emulation mismatch**

or,

## <span id="page-9-2"></span>**2.10.7 board/configuration does not allow tsc emulation**

See the ["ARM tsc emulation issues"](#page-8-2) section.

#### <span id="page-9-3"></span>**2.10.8 native skin or CONFIG\_XENO\_OPT\_PERVASIVE disabled**

Possible reasons for this error are:

- you booted a kernel without Xenomai or I-pipe support, a kernel with I-pipe and Xenomai support should have a */proc/ipipe/version* and */proc/xenomai/version* files;
- the kernel you booted does not have the CONFIG\_XENO\_SKIN\_NATIVE and CONFIG\_XENO\_OPT\_PERVASIVE options enabled;
- Xenomai failed to start, check the ["Xenomai or I-pipe error in the kernel log"](#page-5-1) section;
- you are trying to run Xenomai user-space support compiled for x86\_32 on an x86\_64 kernel.

#### <span id="page-9-4"></span>**2.10.9 "warning: <service> is deprecated" while compiling kernel code**

Where  $\le$ service $\ge$  is a thread creation service, one of:

- cre\_tsk
- pthread\_create
- rt\_task\_create
- sc\_tecreate or sc\_tcreate
- taskSpawn or taskInit
- t\_create

Starting with Xenomai 3, APIs are not usable from kernel modules anymore, at the notable exception of the RTDM device driver API, which by essence must be used from kernel space for writing real-time device drivers. Those warnings are there to remind you that application code should run in user-space context instead, so that it can be ported to Xenomai 3.

You may switch those warnings off by enabling the CONFIG\_XENO\_OPT\_NOWARN\_DEPRECATED option in your kernel configuration, but nevertheless, you have been WARNED.

#### <span id="page-9-5"></span>**2.10.10 a Xenomai system call fails with code -38 (ENOSYS)**

Possible reasons for this error are:

- you booted a kernel without Xenomai or I-pipe support, a kernel with I-pipe and Xenomai support should have a */proc/ipipe/version* and */proc/xenomai/version* files;
- the kernel you booted does not have the CONFIG\_XENO\_SKIN\_\* option enabled for the skin you use, or CONFIG\_XENO\_ OPT\_PERVASIVE is disabled;
- Xenomai failed to start, check the ["Xenomai or I-pipe error in the kernel log"](#page-5-1) section;
- you are trying to run Xenomai user-space support compiled for x86\_32 on an x86\_64 kernel.

### <span id="page-10-0"></span>**2.10.11 the application overconsumes system memory**

Your user-space application unexpectedly commits a lot of virtual memory, as reported by "top" or /*proc/<pid>/maps*. Sometimes OOM situations may even appear during runtime on systems with limited memory.

The reason is that Xenomai threads are underlaid by regular POSIX threads, for which a large default amount of stack space memory is commonly reserved by the POSIX threading library (8MiB per thread by the *glibc*). Therefore, the kernel will commit as much as *8MiB \* nr\_threads* bytes to RAM space for the application, as a side-effect of calling the mlockall() service to lock the process memory, as Xenomai requires.

This behaviour can be controlled in two ways:

- via the *stacksize* parameter passed to the various thread creation routines, or pthread\_attr\_setstacksize() directly when using the POSIX API.
- by setting a lower user-limit for the initial stack allocation from the application's parent shell which all threads from the child process inherit, as illustrated below:

ulimit -s <initial-size-in-kbytes>

### <span id="page-10-1"></span>**2.10.12 freeze or machine lockup**

Possible reasons may be:

- Stack space overflow issue now biting some real-time kernel thread?
- Spurious delay/timeout values computed by the application (specifically: too short).
- A case of freeze is a system call called in a loop which fails without its return value being properly checked.

On x86, whenever the nucleus watchdog does not trigger, you may want to try disabling CONFIG\_X86\_UP\_IOAPIC while keeping CONFIG\_X86\_UP\_APIC, and arm the kernel NMI watchdog on the LAPIC (nmi\_watchdog=2). You may be lucky and have a backtrace after the freeze. Maybe enabling all the nucleus debug options would catch something too.

## <span id="page-10-2"></span>**3 Issues when running Xenomai test programs**

## <span id="page-10-3"></span>**3.1 Issues when running the** *latency* **test**

The first test to run to see if Xenomai is running correctly on your platform is the latency test. The following sections describe the usual reasons for this test not to run correctly.

### <span id="page-10-4"></span>**3.1.1 failed to open benchmark device**

You have launched latency -t 1 or latency -t 2 which both require the kernel to have been configured with the CONFIG\_XENO\_DRIVERS\_TIMERBENCH option.

### <span id="page-10-5"></span>**3.1.2 the** *latency* **test hangs**

The most common reason for this issues is a too short period passed with the  $-p$  option, try increasing the period. If you enable the watchdog (option CONFIG\_XENO\_OPT\_WATCHDOG, in your kernel configuration), you should see the ["watchdog triggered](#page-11-4) [\(period too short?\)"](#page-11-4) message.

#### <span id="page-11-0"></span>**3.1.3 watchdog triggered (period too short?)**

<span id="page-11-4"></span>The built-in Xenomai watchdog has stopped the *latency* test because it was using all the CPU in pure real-time mode (aka *primary mode*). This is likely due to a too short period. Run the *latency* test again, passing a longer period using the -p option this time.

#### <span id="page-11-1"></span>**3.1.4 the** *latency* **test shows high latencies**

The *latency* test runs, but you are seeing high latencies.

- make sure that you carefully followed the ["Kernel configuration" section.](#page-4-5)
- if running on a Raspberry Pi SBC, make sure you don't hit a firmware issue, see [https://github.com/raspberrypi/firmware/](https://github.com/raspberrypi/firmware/issues/497) [issues/497.](https://github.com/raspberrypi/firmware/issues/497)
- if running on a x86 platform, make sure that you do not have an issue with SMIs, see the [section about SMIs.](#page-5-8)
- if running on a x86 platform with a *legacy USB* switch available from the BIOS configuration, try disabling it.
- if you do not have this option at BIOS configuration level, it does not necessarily mean that there is no support for it, thus no potential for high latencies; this support might just be forcibly enabled at boot time. To solve this, in case your machine has some USB controller hardware, make sure to enable the corresponding host controller driver support in your kernel configuration. For instance, UHCI-compliant hardware needs CONFIG\_USB\_UHCI\_HCD. As part of its init chores, the driver should reset the host controller properly, kicking out the BIOS off the concerned hardware, and deactivate the USB legacy mode if set in the same move.
- if you observe high latencies while running X-window, try disabling hardware acceleration in the X-window server file. With recent versions of X-window, try using the *fbdev* driver. Install it (Debian package named *xserver-xorg-video-fbdev* for instance), then modifiy the Device section to use this driver in */etc/X11/xorg.conf*, as in:

```
Section "Device"
       Identifier "Card0"
       Driver "fbdev"
EndSection
```
With olders versions of X-window, keep the existing driver, but add the following line to the Device section:

```
Option "NoAccel"
```
## <span id="page-11-2"></span>**3.2 Issues when running the** *switchtest* **program**

#### <span id="page-11-3"></span>**3.2.1 pthread\_create: Resource temporarily unavailable**

The switchtest test creates many kernel threads, an operation which consumes memory taken from internal pools managed by the Xenomai real-time core.

Xenomai 2.x and 3.x series require CONFIG\_XENO\_OPT\_SYS\_HEAPSZ to be large enough in the kernel configuration settings, to cope with the allocation requests.

Xenomai 2.x may also require to increase the CONFIG\_XENO\_OPT\_SYS\_STACKPOOLSZ setting.